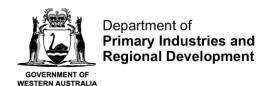

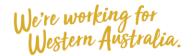

# Submit a Pre-Fishing Trip Nomination using CatchER

#### **Table of Contents**

| Conditions                                      | 1 |
|-------------------------------------------------|---|
| Applies to                                      | 1 |
| Requirements                                    | 1 |
| Instructions                                    | 2 |
| Fish Eye Helpline and Support                   | 5 |
| Online Troubleshooting Guide for CatchER issues | 5 |

#### **Conditions**

The master of a West Coast Rock Lobster fishing boat must make a pre-fishing nomination prior to moving the boat to commence pulling pots.

**Note:** If a master elects to use Fish Eye to make nominations he must complete the full process of pre-fishing, pre-landing and post-landing on Fish Eye for a particular trip.

If the nomination process is commenced on CatchER you cannot switch to Fish Eye Online to complete the process for any one trip. If this stage is commenced on a mobile device, the pre-fishing and post-landing trip nominations must also be completed using the same mobile device.

However, if the master commences the nomination process on Fish Eye and fails to receive a receipt number for any nomination then the master must make all nominations required for the trip using IVR and submit all records using the CDR and Holding Over books where appropriate.

All information previously recorded in the Holding Over book is required to be recorded in CatchER. This is captured under each individual session fished. Under the Management Plan, sessions must end before midnight on each day fished.

## Applies to

| MFL Holder               | No  |
|--------------------------|-----|
| MFL Online Operator      | No  |
| Master                   | Yes |
| Receiver                 | No  |
| Receiver Online Operator | No  |

## Requirements

The Master must have a current CFL and be nominated in the role of master by the MFL holder.

| 20 July 2020 | 20 This document remains the property of the Department of Primary Industries and Regional Development and if                                 |  |
|--------------|----------------------------------------------------------------------------------------------------|--|
|              | printed is uncontrolled. Refer to the Department's website <a href="www.fish.wa.gov.au">www.fish.wa.gov.au</a> for the latest version of this |  |
|              | document.                                                                                                    |  |

#### **Instructions**

1. Touch the **CatchER** icon on mobile device.

The **Trips** screen will display.

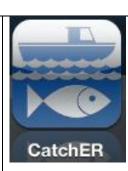

2. Select icon at the top right of the screen to add a new trip record.

The **New Pre-Fishing Nomination** screen
will display.

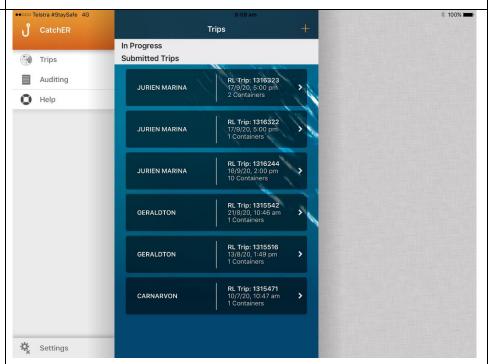

- 3. Update the following fields if required:
- a) Start Date
- b) Estimated Landing
- c) Start Location
- d) Approved Landing Area
- e) **Zone**
- f) Holding Over
- 4. Touch the blue **Submit** button.

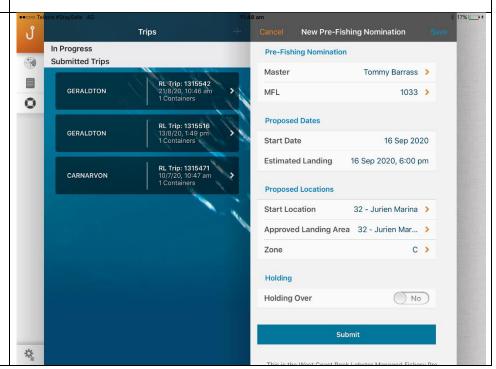

5. When you touch the **Submit** button a page will open for you to confirm the information. Review the information before confirming.

In the **Declaration** section select **Yes** to certify that the information provided is true and correct.

- 6. Check for network signal available at the top right of the screen.
- 7. Touch the blue **Confirm** button to send.

The **Enter PIN** screen will display.

8. Type your four digit CatchER PIN.

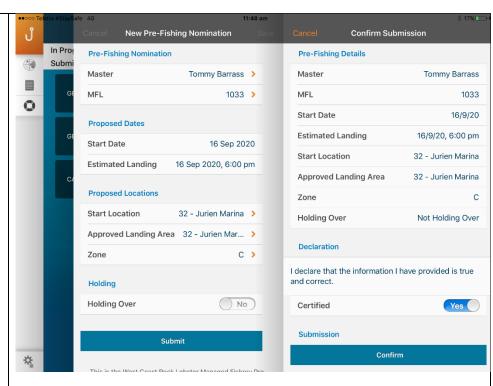

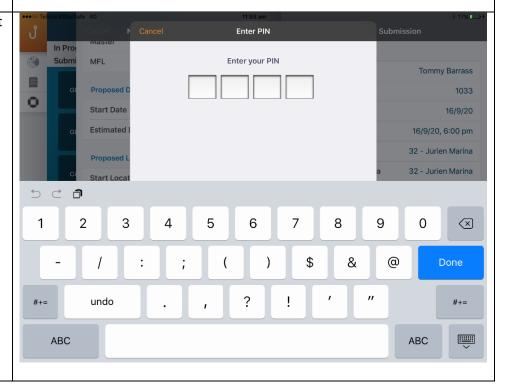

NOTE: On the first pre-fishing submission only, a message box will pop up saying CatchER would like to use your current location.

This is a common request from many iPad/iPhone apps and a requirement for the App to work.

9. You must touch OK. If you touch Don't Allow you will not be able to making any nominations from this device.

The **Success** message displays with a receipt number.

12. Touch the **OK** button to finish the pre-fishing trip return.

The Trips screen will display with the new trip record listed.

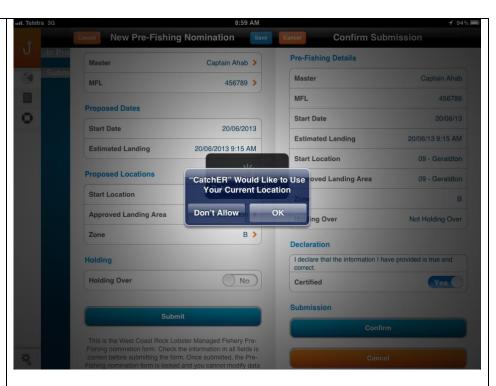

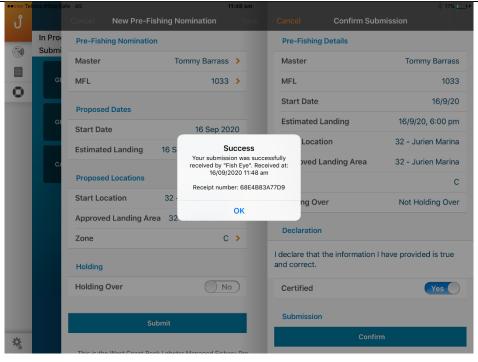

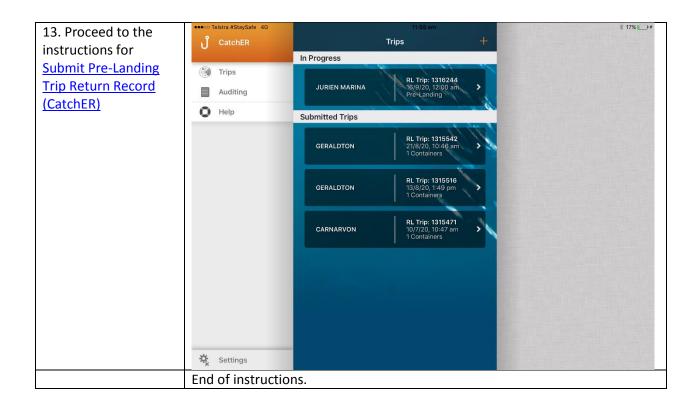

## Fish Eye Helpline and Support

A dedicated Fish Eye and CatchER Helpline is in operation from 8.30am to 4.30pm, Monday to Friday. The Helpline will answer questions related to Fish Eye.

Email: Fisheye.Support@fish.wa.gov.au

Phone: 1300 550 763

## Online Troubleshooting Guide for CatchER issues

An online troubleshooting guide is available on the Department of Fisheries website.

Ω